# Gebruik Global Table Multicast (GTM) nietgesegmenteerd voor mVPN  $\ddot{\phantom{0}}$

# Inhoud

**Inleiding** Voorwaarden Vereisten Gebruikte componenten Achtergrondinformatie **Architectuur** Wat zijn de veranderingen met RFC 6513/6514? Wijzigingen in configuratie **Routespot** Voorbeelden Voorbeeld 1: Profiel 12: Default MDT - mLDP - P2MP - BGP-AD - BGP C-Mcast Signaling **Configuratie** Probleemoplossing Ingress border-router Uitgaande border-router Voorbeeld 2: Profile 20 Default MDT - P2MP-TE - BGP-AD - PIM - C-Mcast Signaling **Configuratie** Probleemoplossing Ingress border-router Uitgaande border-router Voorbeeld 3: Zoals in voorbeeld 1, maar er is iBGP tussen PE en border router Voorbeeld 4: Naadloze MPLS

# Inleiding

Dit document beschrijft de Global Table Multicast (GTM) niet-gesegmenteerd voor mVPN.

# Voorwaarden

# Vereisten

Er zijn geen specifieke vereisten van toepassing op dit document.

# Gebruikte componenten

Dit document is niet beperkt tot specifieke software- en hardware-versies.

De informatie in dit document is gebaseerd op de apparaten in een specifieke laboratoriumomgeving. Alle apparaten die in dit document worden beschreven, hadden een opgeschoonde (standaard)configuratie. Als uw netwerk live is, moet u zorgen dat u de potentiële impact van elke opdracht begrijpt.

# Achtergrondinformatie

NG mVPN (RFC 6513/6514) heeft veel profielen. De meeste profielen hebben Virtual Private Network (VPN) of Virtual Routing/Forwarding (VRF) bij de PE-routers. Sommige profielen (profielen 7 en in een mondiale context worden geplaatst. Voor deze profielen die al globaal zijn, wordt BGP Auto Discovery (AD) geïntroduceerd met GTM. Voor de profielen die in de VRFcontext beschikbaar zijn, zijn de profielen nu beschikbaar in de wereldwijde context, met de Multicast Distribution Tree (MDT). Dit zijn allemaal niet-gesegmenteerde GTM-modellen. De procedures die worden gebruikt door niet-gesegmenteerde GTM worden beschreven in IETF concept-ietf-bess-mvpn-global-table-mcast.

Zowel [RFC 7524](https://www.rfc-editor.org/rfc/rfc7524.html) als Draft-ietf-bess-mvpn-global-table-mcast ([RFC 7716\)](https://www.rfc-editor.org/rfc/rfc7716.html) vereisen dat de GTMbronadressen bereikbaar zijn via BGP unicast-routes (ofwel address-family ipv4 unicast ofwel ipv4 multicast).

Het voordeel van het concept draft-ietf-bess-mvpn-global-table-mcast over RFC 7524 is dat dezelfde procedures worden aangehouden als die welke worden gebruikt voor reguliere NG mVPN (RFC 6514).

Met GTM kan de mVPN niet-gesegmenteerd of gesegmenteerd zijn.

# **Architectuur**

Binnen dit artikel wordt de term border routers gebruikt voor een ABR-, ASBR- of Aggregationrouter, die twee segmenten van het netwerk met elkaar verbindt. De ABR wordt meestal uitgevoerd in naadloze MPLS-netwerken. De ASBR wordt gebruikt als Inter-AS MPLS VPN wordt gebruikt. En, de router van de Aggregatie wordt gebruikt wanneer een GTM-bekledingsnietgesegmenteerde router de twee delen van het kernnetwerk verbindt, wanneer één van beide delen een verschillend multicast protocol van de kernboom in werking stelt. De router Aggregation kan bijvoorbeeld het PIM-deel van het kernnetwerk verbinden met het mLDP-deel van het kernnetwerk.

Voor elk van de modellen kan SAFI 2 worden gebruikt. Het voordeel is dat SAFI 2 een andere topologie kan hebben dan SAFI 1. Vandaar, kan RPF voor multicast worden veranderd zonder het unicast door:sturen te veranderen.

Een border-router ondersteunt geen dubbele inkapseling. Het betekent, dat de router niet kan multicast op twee of wijze kern-boom protocollen tezelfdertijd door:sturen. Dit kan meestal worden gebruikt wanneer u van de ene kernboom naar de andere migreert. Tijdens de migratie, de ingang PE voorwaarts op beide kern-bomen. Dit is niet mogelijk bij border-routers.

De GTM-architectuur ondersteunt niet-gesegmenteerd en gesegmenteerd GTM. Dit document heeft alleen betrekking op het niet-gesegmenteerde GTM.

De procedures voor GTM Overlay Non-Segmented zijn die beschreven in concept-ietf-bess-mvpn-

global-table-mcast. De zelfde procedures worden gevolgd zoals in RFC 6513/6514 met een paar veranderingen.

# Wat zijn de veranderingen met RFC 6513/6514?

Met GTM zijn de volgende punten van toepassing. Sommige zijn hetzelfde als bij RFC 6513/6514; andere zijn anders.

- Single Forwarding Selection (SFS) wordt niet ondersteund.
- AF IPv6 wordt ondersteund.
- C-PIM- en C-BGP-signalering wordt ondersteund.
- Er is geen VRF op de interfaces op de PE routers die de rand onder ogen zien. Deze interfaces zijn nu wereldwijd. Deze routers worden bedoeld als de Protocol Boundary Router (PBR) in het concept Draft-ietf-bess-mvpn-global-table-mcast. Deze routers zetten tussen een LSM kernboomprotocol en PIM om. We noemen deze routers de 'border routers'.
- Het kernnetwerk voert een Label Switched Multicast (LSM) core tree protocol uit.
- mLDP, P2MP TE (statisch en dynamisch) en IR worden ondersteund.
- Standaard, gepartitioneerde en data-MDT's worden ondersteund
- Omdat er geen VPNv4/6-prefixes in GTM zijn, zijn de VRF Route-Import EC en Source-AS EC gekoppeld aan de IPv4 unicast (SAFI 1) of multicast (SAFI 2) prefixes.

Routetype 1, 3 en 5 hebben RT's. In Cisco IOS® XR moeten deze RT's aanwezig zijn voor GTM, ook al is dit niet vereist volgens het concept. U moet de RT's onder BGP configureren voor gebruik van GTM. Deze RT's zijn vergelijkbaar met de RT's die worden gebruikt in de VRF's voor reguliere mVPN, maar zijn nu van toepassing op de mondiale context.

Routetype 4, 6, en 7 dragen een RT die de upstream PE router identificeert. Het globale beheerderveld is het IP-adres van de upstream-PE. Het lokale beheerdersveld is ingesteld op 0 voor GTM (het identificeert de VRF in niet-GTM of gewone mVPN).

De PE-routers worden de interconnect routers tussen een Label Switched Multicast (LSM) core tree protocol (mLDP, P2MP Traffic Engineering, Ingress Replication (IR)) en PIM. Er is dus een deel van het kernnetwerk dat LSM draait en we hebben een deel van het kernnetwerk dat PIM draait. Laat de kernrouters roepen die als interface tussen het LSM-deel van het netwerk en het PIM-deel van het netwerk, de grensrouters handelen. In sommige van de volgende voorbeelden, worden zij bedoeld als routers C-PE (Kern).

Deze grensrouters zijn de routers met de configuratie die nodig is voor de GTM. Geen van de andere routers is GTM-bewust.

De configuratie voor GTM is vergelijkbaar met de configuratie die nodig is voor de reguliere mVPN-profielen. Het is alleen dat de interfaces naar de rand niet in een VRF zijn.

Er is geen gewone Route Distinguisher, omdat er geen VRF's zijn. Aangezien er geen vaste Route Distinguishers (RD's) zijn, maar RD's worden gebruikt bij het signaleren met BGP, worden allenullen RD en all-ones RD gebruikt voor de signalering in GTM. Om deze functionaliteit te hebben, moet de BGP opdracht global-table-multicast worden geconfigureerd.

Met GTM zijn de unicastroutes niet in VPNv4/6. Daarom moet de unicastbereikbaarheid in BGP in AF IPv4 of AF IPv6 en SAFI 1 of SAFI 2 worden verstrekt. Dat betekent dat BGP nog steeds moet worden gebruikt tussen de grensrouters (PE-routers zonder VRF).Zie afbeelding 1.

### Afbeelding 1

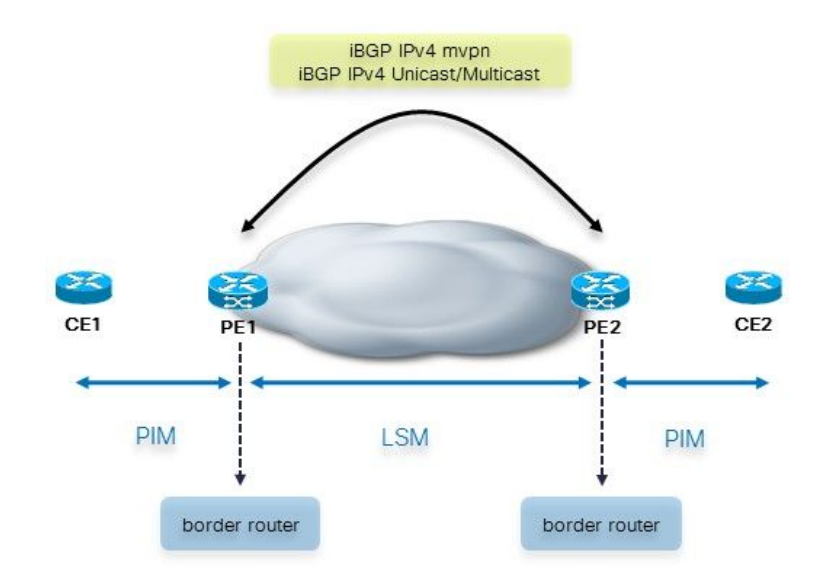

Tussen de border en CE routers, is er geen BGP. De border-router voegt de multicast-kenmerken toe wanneer deze de routes in iBGP adverteert naar de andere border-routers.

Het is belangrijk om op te merken dat BGP tussen de routers van Ce en PE aanwezig zou kunnen zijn. Zie afbeelding 2.

## Afbeelding 2

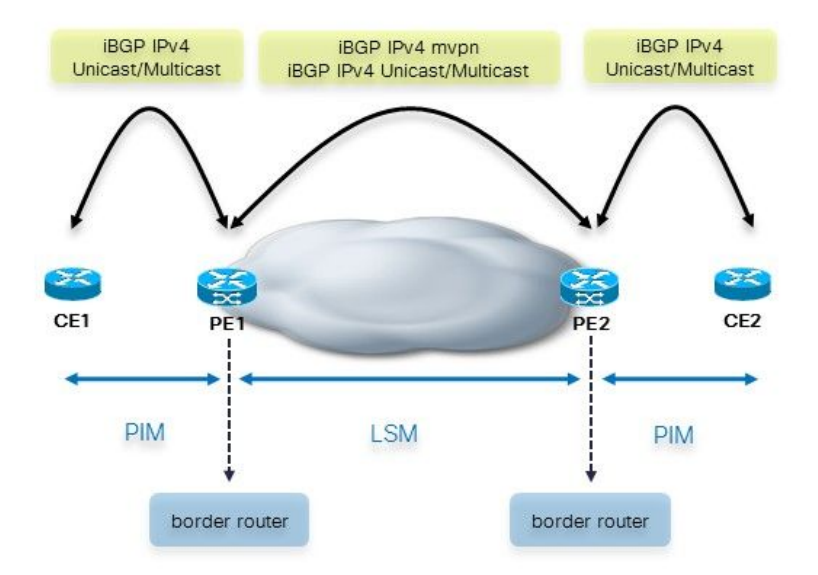

In dit geval, voegt de PE router de multicast attributen toe wanneer het de unicastroutes van eBGP in iBGP, naar de andere PE routers door:sturen. Als CE de unicastroutes met multicast attributen reeds aan de PE router adverteerde, dan houdt de PE router de multicast attributen zoals zij zijn en door:sturen de unicastroutes aan de andere PE routers. Standaard worden voor eBGP-sessies de multicast-kenmerken verwijderd. Zo, wanneer de PE routes de unicastroutes van iBGP in eBGP aan de routes van Ce adverteert, zijn er geen multicast attributen.

Wanneer de PE-router het unicastprefix adverteert via iBGP, maakt deze de Extended Community (EC) VRF Route Import (VRF-RI) en de EC Source-AS vast. De andere PE router strips deze weg alvorens het deze routes in eBGP verspreidt.

Wanneer de eBGP-sessie tussen twee ASBR's loopt, is er Inter-AS MPLS VPN en Inter-AS mVPN. In dit geval kunnen de multicast-kenmerken worden bewaard. Aangezien het standaardgedrag hen op eBGP zitting moet verwijderen, zou u het bevel moeten vormen vermulticast-attributen op de eBGP zitting tussen de twee ASBRs.

Voor de gevallen waarin we een RR hebben, kan er iBGP-iBGP-propagatie zijn. Dit is het geval op de inline-ABR (er is next-hop-self) van Seamless MPLS. Aangezien het standaardgedrag de multicast attributen voor iBPG sessies moet houden, moet de inline-ABR de opdracht sendmulticast-attributen-deactiveren om ze te verwijderen.

## Wijzigingen in configuratie

U moet global-table-multicast configureren onder de adresfamilie (AF) ipv4 mVPN onder router BGP. Dit maakt de werking van all-nullen RD en all-ones RD mogelijk.

U moet import-art en export-art configureren onder multicast-routing voor AF ipv4 in wereldwijde context. Dit komt doordat er geen RT's meer zijn geconfigureerd voor de VRF's, omdat GTM geen VRF's heeft. Deze RT's mogen niet overlappen met de RT's die voor normale mVPN worden gebruikt.

De router pim commando's (rpf topologie en mdt commando's) worden nu geconfigureerd in globale context.

De multicast-routing commando's (bgp auto-discovery en mdt commando's) worden nu geconfigureerd in wereldwijde context.

# Routespot

Tussen de grensrouters is er iBGP die de bronprefixes adverteert. Hoe kan de router van de ingangsgrens de bronprefix leren? Er zijn drie mogelijkheden.

Afbeelding 3 toont deze drie mogelijke scenario's.

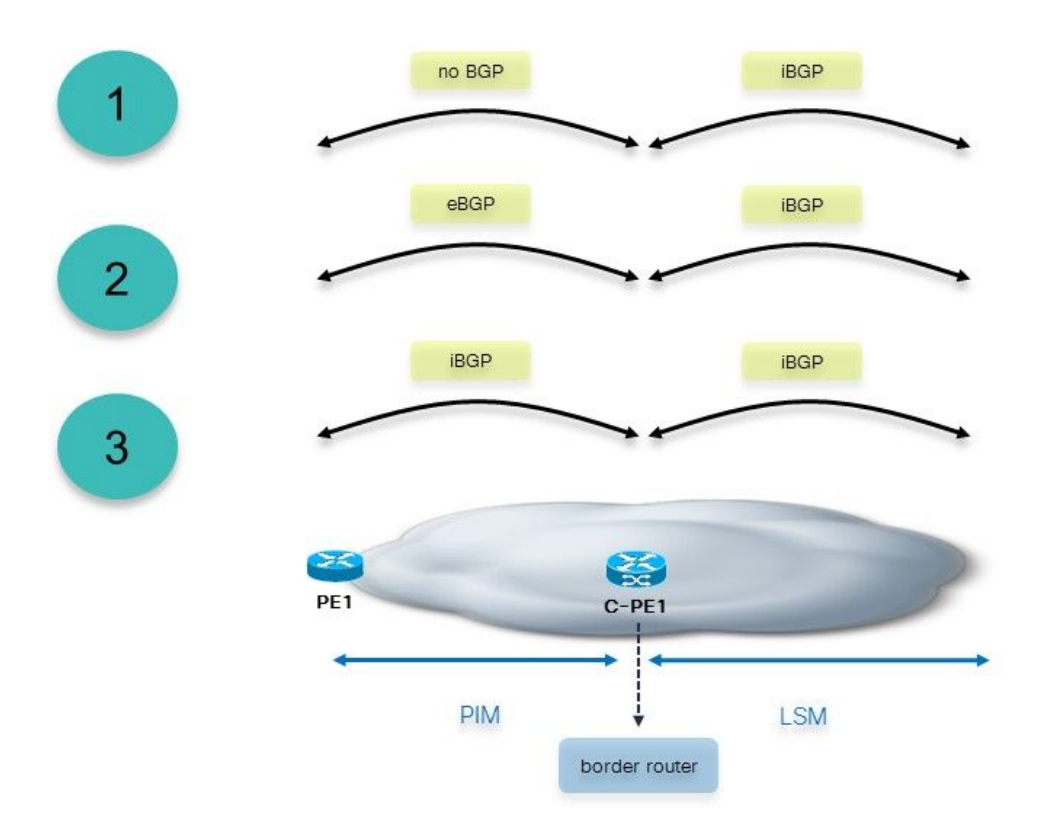

## Afbeelding 3

- 1. De border-router heeft de prefixes van de PE ontvangen als niet-BGP prefixes. De borderrouter moet deze prefixes herverdelen in BGP. Deze border-router voegt de multicast kenmerken toe.
- 2. De grensrouters hebben een eBGP-sessie naar de PE-routers. De border-router voegt de multicast kenmerken toe voordat het prefix via iBGP naar de andere border-routers wordt verspreid. Als de prefixes die over de eBGP-sessie worden ontvangen al de multicast-

kenmerken hebben, dan worden ze bewaard en doorgestuurd zoals ze zijn. De border-router overschrijft deze niet.

3. De ingangsborder-router leert de bronprefix van iBGP. In dit geval, is de router van de toegangsgrens een RR. Dit scenario wordt gebruikt in Naadloze MPLS, waar de grensrouters ABRs zijn.

Wanneer de border-router een ontvangen iBGP-prefix van een andere border-router adverteert, worden de multicast-kenmerken verwijderd voordat het prefix naar de PE-router wordt verzonden. De grensrouters moeten de opdracht send-multicast-attributen uitschakelen onder router BGP hebben om dit te laten gebeuren.

# Voorbeelden

Hier zijn een paar voorbeelden. Het eerste voorbeeld begint met een transformatie van profiel 12 in een GTM-implementatie.

# Voorbeeld 1: Profiel 12: Default MDT - mLDP - P2MP - BGP-AD - BGP C-Mcast Signaling

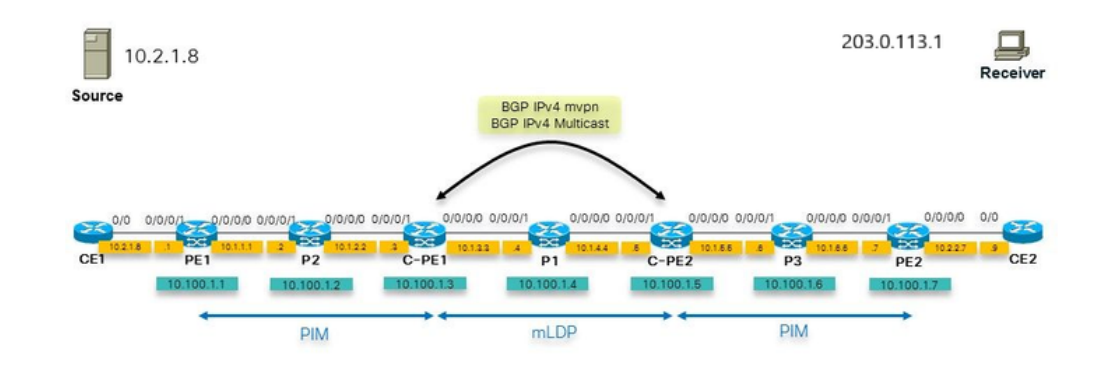

Afbeelding 4 toont dit netwerk. Er is geen VRF op de PE router naar de CE router.

## Afbeelding 4

Merk op dat het binnenkernnetwerk mLDP draait. Het buitenste kernnetwerk voert PIM uit. De grensrouters die de PIM met de mLDP-kern verbinden, moeten dus PIM naar mLDP vertalen en vice versa.

De bron kan niet worden geleerd als een IGP-route op de grensrouter, router C-PE2. De IGP is hier ISIS. Als dit het geval is, dan zou RPF op de grensrouter de ISIS route gebruiken, die aan P1 richt. Als dit het geval is, dan mislukt RPF omdat er geen PIM-nabuurschap is. U wilt de C-PE2

router naar RPF voor 10.2.1.8 en hebt het punt naar de MDT als de RPF interface. Dit kan een MDT zijn gebaseerd op mLDP, P2MP of IR.

De oplossing is het gebruik van SAFI 2. Het wordt gebruikt zodat de Bron als route AFI 2 in BGP wordt geleerd. Zo, heeft de grensrouter (C-PE2) de Bron als BGP SAFI 2 route (toon route ipv4 multicast). RPF voor de Bron wijst aan de interface MDT.

Met SAFI 2 verandert de RPF, en RPF voor alle bronnen gebruikt nu SAFI 2. Dit betekent dat RPF voor alle bronnen in wereldwijd gebruik SAFI 2, dat RPF voor de Ingress PE bijvoorbeeld omvat, voor de VPN-service. Wanneer SAFI 2 is ingeschakeld, gebeurt alle RPF alleen via SAFI 2. Aangezien alleen de bronnen in SAFI 2 staan, is de RPF voor de ingangsPE-routers mislukt. Om dit werk te maken, kunt u rump altijd-replicate bevel onder routerrib vormen. Omdat alleen RPF voor de bronprefixes in globaal en de RPF voor de PE-routers moet werken, kunt u een toegangslijst voor de stort altijd-replicate opdracht configureren, en alleen de bronnen in globaal en de ingangsp-routers in de toegangslijst specificeren. Op die manier, als de border router al BGP voor SAFI 1 en deze SAFI 1 droeg een groot aantal prefixes, zouden deze prefixes niet allemaal opnieuw verdeeld worden in de SAFI 2 RIB en het geheugen onnodig gebruiken.

U kunt ook de afstand bgp 20 20 20 configureren voor IPv4 multicast van de adresfamilie onder router BGP. Dit zorgt ervoor dat als de Bronnen in de globale wereld ook via AFI 2 van de IGP worden geleerd, dat de BGP geleerde degenen wegens de lagere afstand van iBGP tegenover de afstand van de IGP de voorkeur hebben.

### **Configuratie**

Dit is de configuratie van de border-router.

```
hostname C-PE1
router rib
 address-family ipv4
 rump always-replicate
 !
route-policy global-one
 set core-tree mldp-default
end-policy
!
route-policy sources-in-ISIS
 if destination in (10.2.1.0/24) then
   pass
endif
end-policy
!
router isis 1
 is-type level-1
 net 49.0001.0000.0000.0003.00
 address-family ipv4 unicast
 metric-style wide
 mpls traffic-eng level-1
 mpls traffic-eng router-id Loopback0
  !
```

```
 interface Loopback0
 address-family ipv4 unicast
  !
 address-family ipv4 multicast
 !
  !
 interface GigabitEthernet0/0/0/0
 address-family ipv4 unicast
  !
 address-family ipv4 multicast
  !
  !
 interface GigabitEthernet0/0/0/1
 address-family ipv4 unicast
  !
 address-family ipv4 multicast
 !
  !
!
router bgp 1
 address-family ipv4 unicast
 !
 address-family ipv4 multicast
 redistribute connected route-policy loopback
 redistribute isis 1 route-policy sources-in-ISIS
 !
 address-family ipv4 mvpn
 global-table-multicast
  !
 neighbor 10.100.1.5
 remote-as 1
 update-source Loopback0
 address-family ipv4 multicast
  next-hop-self
  !
 address-family ipv4 mvpn
 !
  !
mpls ldp
 mldp
 address-family ipv4
  rib unicast-always
  !
  !
 router-id 10.100.1.3
 address-family ipv4
 !
 interface GigabitEthernet0/0/0/0
 address-family ipv4
  !
  !
 interface GigabitEthernet0/0/0/1
 address-family ipv4
  !
  !
!
multicast-routing
 address-family ipv4
interface Loopback0
  enable
  !
 interface GigabitEthernet0/0/0/1
  enable
  !
```

```
mdt source Loopback0
 export-rt 1:1
  import-rt 1:1
 bgp auto-discovery mldp
 !
  mdt default mldp p2mp
  mdt data mldp 10 immediate-switch
  !
!
router pim
 address-family ipv4
  rpf topology route-policy global-one
  mdt c-multicast-routing bgp
  interface Loopback0
   enable
  !
  interface GigabitEthernet0/0/0/1
  !
  !
!
```
Opmerking:In plaats van GTM met mLDP, kunt u Global In-band mLDP doen. Redenen om dat niet te doen zijn het gebruik van BGP als het overlay signaleringsprotocol of het gebruik van de Default MDT voor aggregatie van stromen. Met het GTM-model kunt u Default en Data MDT's gebruiken, terwijl er met Global In-band mLDP één multicast flow is per mLDPtoestand. Ook is het met GTM veel gemakkelijker om de Sparse Mode te ondersteunen, terwijl er met In-band mLDP beperkingen zijn (bijvoorbeeld waar de RP is geplaatst). De spaarmodus wordt het gemakkelijkst ondersteund met PIM als het overlaysignaleringsprotocol.

U moet de volgende configuratie op de grensrouters hebben:

- BGP geconfigureerd met AF ipv4 mvpn
- BGP AD ingeschakeld
- een MDT opgegeven
- import-rt en export-rt geconfigureerd onder router bgp
- global-table-multicast geconfigureerd onder router bgp AF ipv4/6 mvpn

Optioneel moet de SAFI 2 worden ingeschakeld onder router BGP

### Probleemoplossing

- Ten eerste moeten de routes van het routetype 1 aanwezig zijn.
- Controleer de kern boom in de binnenkern. Hier is mLDP. Is de mLDP-signalering ok? Controleer de mLDP database ingangen voor de standaard MDT en mogelijke Data MDT's.
- Controleer de bronroute in BGP.
- Controleer het PDF-bestand op de router voor het uitgaande kader.
- Controleer C-multicast signalering in BGP (routetype 6 en 7) op de border-routers.

## Ingress border-router

De uitgangsinterface op de toegangsgrensrouter is de LMDT-interface.

```
RP/0/0/CPU0:C-PE1#show mrib route 203.0.113.1 10.2.1.8
```

```
IP Multicast Routing Information Base
Entry flags: L - Domain-Local Source, E - External Source to the Domain,
   C - Directly-Connected Check, S - Signal, IA - Inherit Accept,
   IF - Inherit From, D - Drop, ME - MDT Encap, EID - Encap ID,
   MD - MDT Decap, MT - MDT Threshold Crossed, MH - MDT interface handle
   CD - Conditional Decap, MPLS - MPLS Decap, EX - Extranet
   MoFE - MoFRR Enabled, MoFS - MoFRR State, MoFP - MoFRR Primary
   MoFB - MoFRR Backup, RPFID - RPF ID Set, X - VXLAN
Interface flags: F - Forward, A - Accept, IC - Internal Copy,
   NS - Negate Signal, DP - Don't Preserve, SP - Signal Present,
   II - Internal Interest, ID - Internal Disinterest, LI - Local Interest,
   LD - Local Disinterest, DI - Decapsulation Interface
   EI - Encapsulation Interface, MI - MDT Interface, LVIF - MPLS Encap,
   EX - Extranet, A2 - Secondary Accept, MT - MDT Threshold Crossed,
   MA - Data MDT Assigned, LMI - mLDP MDT Interface, TMI - P2MP-TE MDT Interface
    IRMI - IR MDT Interface
(10.2.1.8,203.0.113.1) RPF nbr: 10.1.2.2 Flags: RPF
 Up: 00:08:58
 Incoming Interface List
   GigabitEthernet0/0/0/1 Flags: A, Up: 00:08:58
 Outgoing Interface List
    Lmdtdefault Flags: F LMI MA, Up: 00:08:58
RP/0/0/CPU0:C-PE1#show mfib route 203.0.113.1 10.2.1.8 
IP Multicast Forwarding Information Base
Entry flags: C - Directly-Connected Check, S - Signal, D - Drop,
 IA - Inherit Accept, IF - Inherit From, EID - Encap ID,
 ME - MDT Encap, MD - MDT Decap, MT - MDT Threshold Crossed,
 MH - MDT interface handle, CD - Conditional Decap,
 DT - MDT Decap True, EX - Extranet, RPFID - RPF ID Set,
 MoFE - MoFRR Enabled, MoFS - MoFRR State, X - VXLAN
Interface flags: F - Forward, A - Accept, IC - Internal Copy,
 NS - Negate Signal, DP - Don't Preserve, SP - Signal Present,
 EG - Egress, EI - Encapsulation Interface, MI - MDT Interface,
 EX - Extranet, A2 - Secondary Accept
Forwarding/Replication Counts: Packets in/Packets out/Bytes out
Failure Counts: RPF / TTL / Empty Olist / Encap RL / Other
(10.2.1.8,203.0.113.1), Flags: 
 Up: 01:47:24
 Last Used: 00:00:00
 SW Forwarding Counts: 1197/1197/239400
 SW Replication Counts: 1197/0/0
 SW Failure Counts: 0/0/0/0/0
 Lmdtdefault Flags: F LMI, Up:01:47:24
 GigabitEthernet0/0/0/1 Flags: A, Up:01:47:24
RP/0/0/CPU0:C-PE1#show route ipv4 multicast
Codes: C - connected, S - static, R - RIP, B - BGP, (>) - Diversion path
       D - EIGRP, EX - EIGRP external, O - OSPF, IA - OSPF inter area
      N1 - OSPF NSSA external type 1, N2 - OSPF NSSA external type 2
      E1 - OSPF external type 1, E2 - OSPF external type 2, E - EGP
      i - ISIS, L1 - IS-IS level-1, L2 - IS-IS level-2
       ia - IS-IS inter area, su - IS-IS summary null, * - candidate default
      U - per-user static route, o - ODR, L - local, G - DAGR, l - LISP
      A - access/subscriber, a - Application route
```
 $M$  - mobile route,  $r$  - RPL, (!) - FRR Backup path

Gateway of last resort is not set

```
i L1 10.1.1.0/24 [255/20] via 10.1.2.2, 1d21h, GigabitEthernet0/0/0/1
C 10.1.2.0/24 is directly connected, 1d21h, GigabitEthernet0/0/0/1
L 10.1.2.3/32 is directly connected, 3d19h, GigabitEthernet0/0/0/1
i L1 10.1.3.0/24 [115/20] via 10.1.3.4, 3d13h, GigabitEthernet0/0/0/0
L 10.1.3.3/32 is directly connected, 3d19h, GigabitEthernet0/0/0/0
i L1 10.1.4.0/24 [115/20] via 10.1.3.4, 3d13h, GigabitEthernet0/0/0/0
i L1 10.1.5.0/24 [115/30] via 10.1.3.4, 3d12h, GigabitEthernet0/0/0/0
i L1 10.1.6.0/24 [255/40] via 10.1.3.4, 1d21h, GigabitEthernet0/0/0/0
i L1 10.2.1.0/24 [255/30] via 10.1.2.2, 1d21h, GigabitEthernet0/0/0/1
i L1 10.2.2.0/24 [255/50] via 10.1.3.4, 1d21h, GigabitEthernet0/0/0/0
i L1 10.100.1.1/32 [255/30] via 10.1.2.2, 1d21h, GigabitEthernet0/0/0/1
i L1 10.100.1.2/32 [255/20] via 10.1.2.2, 1d21h, GigabitEthernet0/0/0/1
L 10.100.1.3/32 is directly connected, 1d21h, Loopback0
i L1 10.100.1.4/32 [115/20] via 10.1.3.4, 3d13h, GigabitEthernet0/0/0/0
i L1 10.100.1.5/32 [115/30] via 10.1.3.4, 3d12h, GigabitEthernet0/0/0/0
i L1 10.100.1.6/32 [255/40] via 10.1.3.4, 1d21h, GigabitEthernet0/0/0/0
i L1 10.100.1.7/32 [255/50] via 10.1.3.4, 1d21h, GigabitEthernet0/0/0/0
RP/0/0/CPU0:C-PE1#show pim rpf 10.2.1.8
Table: IPv4-Multicast-default
* 10.2.1.8/32 [255/30]
    via GigabitEthernet0/0/0/1 with rpf neighbor 10.1.2.2
```
### Uitgaande border-router

Voor de bronroute zijn de VRF Route-Import EC en Source-AS EC gekoppeld aan het IPv4 unicast- of multicast-prefix. Hier is het een IPv4 multicast route:

```
RP/0/0/CPU0:C-PE2#show bgp ipv4 multicast 10.2.1.0/24
BGP routing table entry for 10.2.1.0/24
Versions:
 Process bRIB/RIB SendTblVer
Speaker 32 32
Last Modified: Sep 12 08:34:56.441 for 15:09:58
Paths: (1 available, best #1)
 Not advertised to any peer
 Path #1: Received by speaker 0
 Not advertised to any peer
 Local
   10.100.1.3 (metric 30) from 10.100.1.3 (10.100.1.3)
     Origin incomplete, metric 30, localpref 100, valid, internal, best, group-best
     Received Path ID 0, Local Path ID 1, version 32
     Extended community: VRF Route Import:10.100.1.3:0 Source AS:1:0
```
Opmerking: Als de VRF RI EC en Source AS EC om welke reden dan ook niet aanwezig zijn, dan mislukt de RPF op de uitgaande border-router.

Een voorbeeld wanneer de route niet beschikt over deze ECs:

Versions: Process bRIB/RIB SendTblVer Speaker 277 277 Last Modified: Sep 13 04:08:37.441 for 00:00:02 Paths: (1 available, best #1) Not advertised to any peer Path #1: Received by speaker 0 Not advertised to any peer Local 10.100.1.3 (metric 30) from 10.100.1.3 (10.100.1.1) Origin incomplete, metric 0, localpref 100, valid, internal, best, group-best Received Path ID 0, Local Path ID 1, version 277 Originator: 10.100.1.1, Cluster list: 10.100.1.3

#### Hierdoor mislukt de RPF:

RP/0/0/CPU0:C-PE2#show pim rpf 10.2.1.8 Table: IPv4-Multicast-default \* 10.2.1.8/32 [200/30] via Null with rpf neighbor 0.0.0.0 RP/0/0/CPU0:C-PE2#show bgp ipv4 mvpn BGP router identifier 10.100.1.5, local AS number 1 BGP generic scan interval 60 secs Non-stop routing is enabled BGP table state: Active Table ID: 0x0 RD version: 0 BGP main routing table version 56 BGP NSR Initial initsync version 4 (Reached) BGP NSR/ISSU Sync-Group versions 0/0 Global table multicast is enabled BGP scan interval 60 secs Status codes: s suppressed, d damped, h history, \* valid, > best i - internal, r RIB-failure, S stale, N Nexthop-discard Origin codes: i - IGP, e - EGP, ? - incomplete Network Next Hop Metric LocPrf Weight Path Route Distinguisher: 0:0:0 \*>i[1][10.100.1.3]/40 10.100.1.3 100 0 i \*> [1][10.100.1.5]/40 0.0.0.0 0 i \*>i[3][32][10.2.1.8][32][203.0.113.1][10.100.1.3]/120 10.100.1.3 100 0 i \*> [7][0:0:0][1][32][10.2.1.8][32][203.0.113.1]/184  $0.0.0.0$  0 i

Processed 4 prefixes, 4 paths

De opdracht kan worden gespecificeerd met de trefwoorden rd all-zero-rd. Het toont dan alle ingangen met de alle-nullen RD.

RP/0/0/CPU0:C-PE2#show bgp ipv4 mvpn rd all-zero-rd

BGP router identifier 10.100.1.5, local AS number 1 BGP generic scan interval 60 secs Non-stop routing is enabled BGP table state: Active Table ID: 0x0 RD version: 0

BGP main routing table version 56 BGP NSR Initial initsync version 4 (Reached) BGP NSR/ISSU Sync-Group versions 0/0 Global table multicast is enabled BGP scan interval 60 secs Status codes: s suppressed, d damped, h history, \* valid, > best i - internal, r RIB-failure, S stale, N Nexthop-discard Origin codes: i - IGP, e - EGP, ? - incomplete Network Next Hop Metric LocPrf Weight Path Route Distinguisher: 0:0:0  $* > i[1][10.100.1.3]/40 10.100.1.3$  100 0 i \*> [1][10.100.1.5]/40 0.0.0.0 0 i \*>i[3][32][10.2.1.8][32][203.0.113.1][10.100.1.3]/120 10.100.1.3 100 0 i \*> [7][0:0:0][1][32][10.2.1.8][32][203.0.113.1]/184  $0.0.0.0$  0 i

Processed 4 prefixes, 4 paths

Route type 1:

RP/0/0/CPU0:C-PE2#show bgp ipv4 mvpn rd all-zero-rd [1][10.100.1.3]/40 BGP routing table entry for [1][10.100.1.3]/40, Route Distinguisher: 0:0:0 Versions: Process bRIB/RIB SendTblVer Speaker 43 43 Last Modified: Sep 8 07:42:43.786 for 1d17h Paths: (1 available, best #1, not advertised to EBGP peer) Not advertised to any peer Path #1: Received by speaker 0 Not advertised to any peer Local 10.100.1.3 (metric 30) from 10.100.1.3 (10.100.1.3) Origin IGP, localpref 100, valid, internal, best, group-best, import-candidate, imported Received Path ID 0, Local Path ID 1, version 43 Community: no-export Extended community: RT:1:1 PMSI: flags 0x00, type 2, label 0, ID 0x060001040a640103000701000400000001 Source AFI: IPv4 MVPN, Source VRF: default, Source Route Distinguisher: 0:0:0

Het PMSI-programma decodeerde:

PMSI: vlaggen 0x00, type 2, label 0, ID 0x060001040a640103000701000400000001

De gedecodeerde PMSI van de vorige opdracht is:

The PMSI Tunnel Type is : 2 : mLDP P2MP LSP The PMSI Tunnel ID is : 0x060001040a640103000701000400000001 FEC Element FEC Element Type : 6 : P2MP AF Type : 1 Address Length : 4 Root Node Address : 10.100.1.3 MP Opaque Length : 7 MP Opaque Value Element Opaque Type : 1 : LSP ID Global Opaque Length : 4 Global ID (Generic LSP Identifier) : 1

De Data MDT wordt geseind door een route-type 3 AD-route van C-PE1.

BGP routing table entry for [3][32][10.2.1.8][32][203.0.113.1][10.100.1.3]/120, Route Distinguisher: 0:0:0 Versions: Process bRIB/RIB SendTblVer Speaker 56 56 56 Last Modified: Sep 10 00:51:52.786 for 00:04:57 Paths: (1 available, best #1, not advertised to EBGP peer) Not advertised to any peer Path #1: Received by speaker 0 Not advertised to any peer Local 10.100.1.3 (metric 30) from 10.100.1.3 (10.100.1.3) Origin IGP, localpref 100, valid, internal, best, group-best, import-candidate, imported Received Path ID 0, Local Path ID 1, version 56 Community: no-export Extended community: RT:1:1 PMSI: flags 0x00, type 2, label 0, ID 0x060001040a640103000701000400000007 Source AFI: IPv4 MVPN, Source VRF: default, Source Route Distinguisher: 0:0:0

De gedecodeerde PMSI laat zien dat de wereldwijde LSP-identificatiecode 7 is. Dit wordt dan gebruikt voor de mLDP database ingang voor deze Data MDT.

PMSI: vlaggen 0x00, type 2, label 0, ID 0x060001040a640103000701000400000007

De gedecodeerde PMSI van de vorige opdracht is:

The PMSI Tunnel Type is : 2 : mLDP P2MP LSP The PMSI Tunnel ID is : 0x060001040a640103000701000400000007 FEC Element FEC Element Type : 6 : P2MP AF Type : 1 Address Length : 4 Root Node Address : 10.100.1.3 MP Opaque Length : 7 MP Opaque Value Element Opaque Type : 1 : LSP ID Global Opaque Length : 4 Global ID (Generic LSP Identifier) : 7

Met de volgende opdrachten kunt u controleren wat de Ingress PE adverteert over de Data MDT. Merk op dat dit GTM is, dus er is geen VRF in het volgende commando.

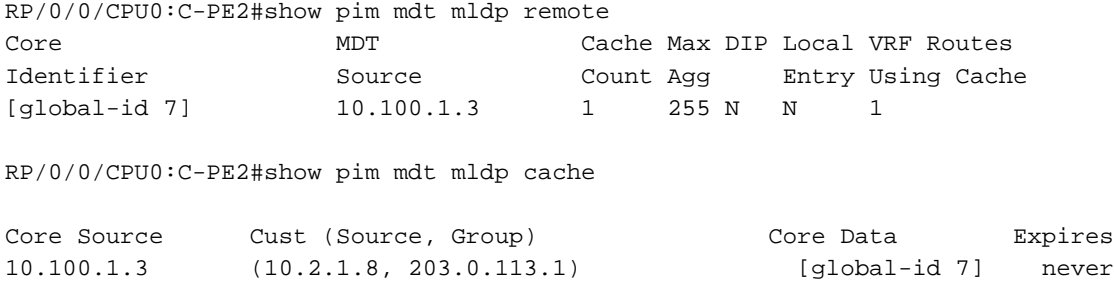

Routetype 7 is niet verbonden met een PMSI:

RP/0/0/CPU0:C-PE2#show bgp ipv4 mvpn rd all-zero-rd [7][0:0:0][1][32][10.2.1.8][32][203.0.113.1]/184

BGP routing table entry for [7][0:0:0][1][32][10.2.1.8][32][203.0.113.1]/184, Route Distinguisher: 0:0:0 Versions: Process bRIB/RIB SendTblVer

```
Speaker 52 52
Last Modified: Sep 10 00:51:51.786 for 00:07:37
Paths: (1 available, best #1)
 Advertised to peers (in unique update groups):
   10.100.1.3 
 Path #1: Received by speaker 0
 Advertised to peers (in unique update groups):
    10.100.1.3 
 Local
    0.0.0.0 from 0.0.0.0 (10.100.1.5)
     Origin IGP, localpref 100, valid, redistributed, best, group-best, import-candidate
     Received Path ID 0, Local Path ID 1, version 52
     Extended community: RT:10.100.1.3:0
```
Het RT identificeert de upstream PE router. Het globale beheerderveld is het IP-adres van de upstream-PE. Het veld voor de lokale beheerder is ingesteld op 0 voor GTM.

```
RP/0/0/CPU0:C-PE2#show mrib route 203.0.113.1 10.2.1.8 
IP Multicast Routing Information Base
Entry flags: L - Domain-Local Source, E - External Source to the Domain,
   C - Directly-Connected Check, S - Signal, IA - Inherit Accept,
   IF - Inherit From, D - Drop, ME - MDT Encap, EID - Encap ID,
   MD - MDT Decap, MT - MDT Threshold Crossed, MH - MDT interface handle
   CD - Conditional Decap, MPLS - MPLS Decap, EX - Extranet
   MoFE - MoFRR Enabled, MoFS - MoFRR State, MoFP - MoFRR Primary
   MoFB - MoFRR Backup, RPFID - RPF ID Set, X - VXLAN
Interface flags: F - Forward, A - Accept, IC - Internal Copy,
   NS - Negate Signal, DP - Don't Preserve, SP - Signal Present,
   II - Internal Interest, ID - Internal Disinterest, LI - Local Interest,
   LD - Local Disinterest, DI - Decapsulation Interface
   EI - Encapsulation Interface, MI - MDT Interface, LVIF - MPLS Encap,
   EX - Extranet, A2 - Secondary Accept, MT - MDT Threshold Crossed,
   MA - Data MDT Assigned, LMI - mLDP MDT Interface, TMI - P2MP-TE MDT Interface
    IRMI - IR MDT Interface
(10.2.1.8,203.0.113.1) RPF nbr: 10.100.1.3 Flags: RPF
 Up: 00:52:34
 Incoming Interface List
   Lmdtdefault Flags: A LMI, Up: 00:52:34
 Outgoing Interface List
    GigabitEthernet0/0/0/0 Flags: F NS, Up: 00:52:34
```
#### De inkomende interface moet een LMDT interface zijn.

RP/0/0/CPU0:C-PE2#show mfib route 203.0.113.1 10.2.1.8

```
IP Multicast Forwarding Information Base
Entry flags: C - Directly-Connected Check, S - Signal, D - Drop,
 IA - Inherit Accept, IF - Inherit From, EID - Encap ID,
 ME - MDT Encap, MD - MDT Decap, MT - MDT Threshold Crossed,
 MH - MDT interface handle, CD - Conditional Decap,
 DT - MDT Decap True, EX - Extranet, RPFID - RPF ID Set,
 MoFE - MoFRR Enabled, MoFS - MoFRR State, X - VXLAN
Interface flags: F - Forward, A - Accept, IC - Internal Copy,
 NS - Negate Signal, DP - Don't Preserve, SP - Signal Present,
 EG - Egress, EI - Encapsulation Interface, MI - MDT Interface,
 EX - Extranet, A2 - Secondary Accept
```
Forwarding/Replication Counts: Packets in/Packets out/Bytes out Failure Counts: RPF / TTL / Empty Olist / Encap RL / Other

```
(10.2.1.8,203.0.113.1), Flags: 
 Up: 02:31:00
 Last Used: never
 SW Forwarding Counts: 0/2037/407400
 SW Replication Counts: 0/2037/407400
 SW Failure Counts: 0/0/0/0/0
 Lmdtdefault Flags: A LMI, Up:02:31:00
 GigabitEthernet0/0/0/0 Flags: NS EG, Up:02:31:00
```
### Controleer de SAFI 2-routes:

RP/0/0/CPU0:C-PE2#show route ipv4 multicast

Codes: C - connected, S - static, R - RIP, B - BGP, (>) - Diversion path D - EIGRP, EX - EIGRP external, O - OSPF, IA - OSPF inter area N1 - OSPF NSSA external type 1, N2 - OSPF NSSA external type 2 E1 - OSPF external type 1, E2 - OSPF external type 2, E - EGP i - ISIS, L1 - IS-IS level-1, L2 - IS-IS level-2 ia - IS-IS inter area, su - IS-IS summary null, \* - candidate default U - per-user static route, o - ODR, L - local, G - DAGR, l - LISP A - access/subscriber, a - Application route  $M$  - mobile route,  $r$  - RPL, (!) - FRR Backup path

Gateway of last resort is not set

```
i L1 10.1.2.0/24 [115/30] via 10.1.4.4, 3d12h, GigabitEthernet0/0/0/1
i L1 10.1.3.0/24 [115/20] via 10.1.4.4, 3d12h, GigabitEthernet0/0/0/1
C 10.1.4.0/24 is directly connected, 1d21h, GigabitEthernet0/0/0/1
L 10.1.4.5/32 is directly connected, 3d12h, GigabitEthernet0/0/0/1
C 10.1.5.0/24 is directly connected, 1d21h, GigabitEthernet0/0/0/0
L 10.1.5.5/32 is directly connected, 3d12h, GigabitEthernet0/0/0/0
B 10.2.1.0/24 [200/30] via 10.100.1.3, 1d17h
i L1 10.100.1.3/32 [115/30] via 10.1.4.4, 3d12h, GigabitEthernet0/0/0/1
i L1 10.100.1.4/32 [115/20] via 10.1.4.4, 3d12h, GigabitEthernet0/0/0/1
L 10.100.1.5/32 is directly connected, 1d21h, Loopback0
```
Bericht dat de route voor de Bron SAFI 2 is (het is in AF IPv4 multicast), omdat het in RIB AF IPv4 multicast is.

Bericht dat de volgende-hop 10.100.1.3 is, de loopback van C-PE1, omdat die router volgendehop-zelf onder AF ipv4 multicast onder router BGP heeft.

RP/0/0/CPU0:C-PE2#show bgp ipv4 multicast 10.2.1.0/24 BGP routing table entry for 10.2.1.0/24 Versions: Process bRIB/RIB SendTblVer Speaker 34 34 Last Modified: Sep 8 07:42:18.786 for 1d17h Paths: (1 available, best #1) Not advertised to any peer Path #1: Received by speaker 0 Not advertised to any peer Local

```
 10.100.1.3 (metric 30) from 10.100.1.3 (10.100.1.3)
  Origin incomplete, metric 30, localpref 100, valid, internal, best, group-best
  Received Path ID 0, Local Path ID 1, version 34
  Extended community: VRF Route Import:10.100.1.3:0 Source AS:1:0
```
RPF voor de Bron richt aan de interface Lmdt en de buur PIM over het. RPF wordt uitgevoerd in de IPv4 Multicast-tabel.

```
RP/0/0/CPU0:C-PE2#show pim rpf 10.2.1.8
Table: IPv4-Multicast-default
* 10.2.1.8/32 [200/30]
    via Lmdtdefault with rpf neighbor 10.100.1.3
```
Controleer of de toegangsgrensrouter wordt herkend als een PE-router.

RP/0/0/CPU0:C-PE2#show pim pe

MVPN Provider Edge Router information

```
PE Address : 10.100.1.3 (0x1071da64)
 RD: 0:0:0 (valid), RIB_HLI 0, RPF-ID 3, Remote RPF-ID 0, State: 1, S-PMSI: 2
 PPMP_LABEL: 0, MS_PMSI_HLI: 0x00000, Bidir_PMSI_HLI: 0x00000, MLDP-added: [RD 0, ID 0, Bidir ID
0, Remote Bidir ID 0], Counts(SHR/SRC/DM/DEF-MD): 0, 1, 0, 0, Bidir: GRE RP Count 0, MPLS RP
Count 0RSVP-TE added: [Leg 0, Ctrl Leg 0, Part tail 0 Def Tail 0, IR added: [Def Leg 0, Ctrl Leg
0, Part Leg 0, Part tail 0, Part IR Tail Label 0
 bgp_i_pmsi: 1,0/0 , bgp_ms_pmsi/Leaf-ad: 0/0, bgp_bidir_pmsi: 0, remote_bgp_bidir_pmsi: 0,
PMSIs: I 0x106a2d50, 0x0, MS 0x0, Bidir Local: 0x0, Remote: 0x0, BSR/Leaf-ad 0x0/0, Autorp-
disc/Leaf-ad 0x0/0, Autorp-ann/Leaf-ad 0x0/0
 IIDs: I/6: 0x1/0x0, B/R: 0x0/0x0, MS: 0x0, B/A/A: 0x0/0x0/0x0
```
 Bidir RPF-ID: 4, Remote Bidir RPF-ID: 0 I-PMSI: MLDP-P2MP, Opaque: [global-id 1] (0x106a2d50) I-PMSI rem: (0x0) MS-PMSI: (0x0) Bidir-PMSI: (0x0) Remote Bidir-PMSI: (0x0) BSR-PMSI: (0x0) A-Disc-PMSI: (0x0) A-Ann-PMSI: (0x0) RIB Dependency List: 0x1016446c Bidir RIB Dependency List: 0x0 Sources: 1, RPs: 0, Bidir RPs: 0 De Inclusieve PMSI (I-PMSI) is er.

U ziet de twee P2MP mLDP-vermeldingen die de standaard MDT vormen tussen de twee grensrouters in de mLDP-database. Er is ook één P2MP mLDP-ingang met C-PE1 als wortel voor de Data MDT.

RP/0/0/CPU0:C-PE2#show mpls mldp database brief

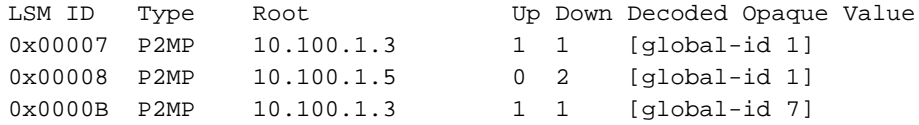

## Voorbeeld 2: Profile 20 Default MDT - P2MP-TE - BGP-AD - PIM - C-Mcast **Signaling**

Dit lijkt erg op voorbeeld 1. Nu is er P2MP TE in de kern. De tunnels zijn ingesteld als autotunnels. De staartrouters worden ontdekt door BGP AD. Een ander verschil met voorbeeld 1, is dat het overlay protocol nu PIM is. Kijk naar afbeelding 5.

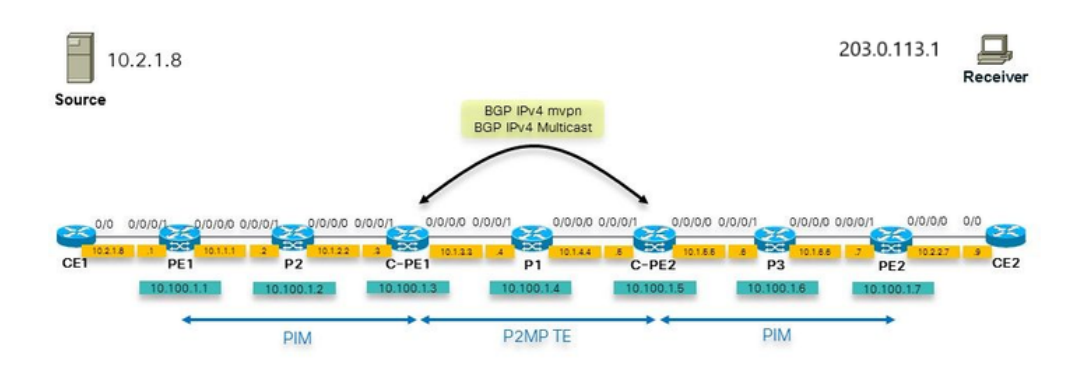

### Afbeelding 5

### **Configuratie**

Dit is de configuratie van de grensrouter:

```
hostname C-PE1
logging console debugging
router rib
 address-family ipv4
 rump always-replicate
  !
!
line default
  timestamp disable
 exec-timeout 0 0
!
ipv4 unnumbered mpls traffic-eng Loopback0
interface Loopback0
 ipv4 address 10.100.1.3 255.255.255.255
!
interface MgmtEth0/0/CPU0/0
 shutdown
!
interface GigabitEthernet0/0/0/0
 ipv4 address 10.1.3.3 255.255.255.0
```

```
 load-interval 30
!
interface GigabitEthernet0/0/0/1
 ipv4 address 10.1.2.3 255.255.255.0
!
interface GigabitEthernet0/0/0/2
 shutdown
!
interface GigabitEthernet0/0/0/3
 shutdown
!
interface GigabitEthernet0/0/0/4
 shutdown
!
interface GigabitEthernet0/0/0/5
 shutdown
!
interface GigabitEthernet0/0/0/6
 shutdown
!
interface GigabitEthernet0/0/0/7
  shutdown
!
interface GigabitEthernet0/0/0/8
 shutdown
!
route-policy loopback
 if destination in (10.100.1.3/32) then
    pass
 endif
end-policy
!
route-policy global-one
 set core-tree p2mp-te-default
end-policy
!
route-policy sources-in-ISIS
 if destination in (10.2.1.0/24) then
   pass
  endif
end-policy
!
router isis 1
  is-type level-1
 net 49.0001.0000.0000.0003.00
 address-family ipv4 unicast
metric-style wide
 mpls traffic-eng level-1
 mpls traffic-eng router-id Loopback0
 !
  interface Loopback0
  address-family ipv4 unicast
  !
address-family ipv4 multicast
  !
  !
  interface GigabitEthernet0/0/0/0
  address-family ipv4 unicast
 !
address-family ipv4 multicast
  !
  !
  interface GigabitEthernet0/0/0/1
  address-family ipv4 unicast
```

```
 !
address-family ipv4 multicast
  !
  !
!
router bgp 1
  address-family ipv4 unicast
  !
  address-family ipv4 multicast
  redistribute connected route-policy loopback
  redistribute ospf 1
 redistribute isis 1 route-policy sources-in-ISIS
  !
  address-family ipv4 mvpn
global-table-multicast
  !
 neighbor 10.100.1.5
 remote-as 1
  update-source Loopback0
  address-family ipv4 multicast
  next-hop-self
  !
  address-family ipv4 mvpn
  !
  !
!
mpls oam
!
rsvp
 interface GigabitEthernet0/0/0/0
 bandwidth 1000000
 !
 interface GigabitEthernet0/0/0/1
 bandwidth 1000000
  !
!
mpls traffic-eng
 interface GigabitEthernet0/0/0/0
 auto-tunnel backup
  !
  !
  interface GigabitEthernet0/0/0/1
  auto-tunnel backup
  !
  !
  auto-tunnel p2mp
  tunnel-id min 1000 max 2000
  !
!
mpls ldp
  log
  neighbor
  !
  mldp
  logging notifications
  address-family ipv4
  rib unicast-always
  !
  !
  router-id 10.100.1.3
  address-family ipv4
  !
  interface GigabitEthernet0/0/0/0
  address-family ipv4
```

```
 !
  !
  interface GigabitEthernet0/0/0/1
 address-family ipv4
  !
  !
!
multicast-routing
address-family ipv4
 interface Loopback0
   enable
  !
  interface GigabitEthernet0/0/0/1
   enable
  !
mdt source Loopback0
 export-rt 1:1
 import-rt 1:1
 bgp auto-discovery p2mp-te
 !
 mdt default p2mp-te
 mdt data p2mp-te 100 immediate-switch
 !
!
router pim
 address-family ipv4
rpf topology route-policy global-one
 interface Loopback0
   enable
 !
 interface GigabitEthernet0/0/0/1
  !
  !
!
```
# Probleemoplossing

### Ingress border-router

Controleer of het RD all-zero aanwezig is. De routetype 1-routes moeten aanwezig zijn om de P2MP TE op basis van P2MP TE-tunnels te kunnen bouwen.

```
RP/0/0/CPU0:C-PE1#show bgp ipv4 mvpn rd all-zero-rd 
BGP router identifier 10.100.1.3, local AS number 1
BGP generic scan interval 60 secs
Non-stop routing is enabled
BGP table state: Active
Table ID: 0x0 RD version: 0
BGP main routing table version 140
BGP NSR Initial initsync version 4 (Reached)
BGP NSR/ISSU Sync-Group versions 0/0
Global table multicast is enabled
BGP scan interval 60 secs
Status codes: s suppressed, d damped, h history, * valid, > best
            i - internal, r RIB-failure, S stale, N Nexthop-discard
Origin codes: i - IGP, e - EGP, ? - incomplete
  Network Next Hop Metric LocPrf Weight Path
Route Distinguisher: 0:0:0
*> [1][10.100.1.3]/40 0.0.0.0 0 i
```
\*>i[1][10.100.1.5]/40 10.100.1.5 100 0 i

Processed 2 prefixes, 2 paths

#### Controleer de route-type 1 meer in detail:

```
RP/0/0/CPU0:C-PE1#show bgp ipv4 mypn rd all-zero-rd [1][10.100.1.5]/40BGP routing table entry for [1][10.100.1.5]/40, Route Distinguisher: 0:0:0
Versions:
 Process bRIB/RIB SendTblVer
Speaker 135 135
Last Modified: Sep 12 08:21:42.207 for 00:20:14
Paths: (1 available, best #1, not advertised to EBGP peer)
 Not advertised to any peer
 Path #1: Received by speaker 0
 Not advertised to any peer
 Local
   10.100.1.5 (metric 30) from 10.100.1.5 (10.100.1.5)
     Origin IGP, localpref 100, valid, internal, best, group-best, import-candidate, imported
     Received Path ID 0, Local Path ID 1, version 135
     Community: no-export
     Extended community: RT:1:1
     PMSI: flags 0x00, type 1, label 0, ID 0x000003e8000003e80a640105
     Source AFI: IPv4 MVPN, Source VRF: default, Source Route Distinguisher: 0:0:0
```
#### Controleer de PIM buren op de MDT Default:

RP/0/0/CPU0:C-PE1#show pim neighbor PIM neighbors in VRF default Flag: B - Bidir capable, P - Proxy capable, DR - Designated Router, E - ECMP Redirect capable \* indicates the neighbor created for this router Neighbor Address Interface Uptime Expires DR pri Flags 10.1.2.2 GigabitEthernet0/0/0/1 6d02h 00:01:16 1 B 10.1.2.3\* GigabitEthernet0/0/0/1 6d02h 00:01:15 1 (DR) B E 10.100.1.3\* Loopback0 6d02h 00:01:32 1 (DR) B E 10.100.1.3\* Tmdtdefault 00:36:21 00:01:40 1 10.100.1.5 Tmdtdefault 00:17:37 00:01:26 1 (DR)

#### Controleer de MRIB-route. De uitgaande interface moet Tmdt zijn:

RP/0/0/CPU0:C-PE1#show mrib route 203.0.113.1 IP Multicast Routing Information Base Entry flags: L - Domain-Local Source, E - External Source to the Domain, C - Directly-Connected Check, S - Signal, IA - Inherit Accept, IF - Inherit From, D - Drop, ME - MDT Encap, EID - Encap ID, MD - MDT Decap, MT - MDT Threshold Crossed, MH - MDT interface handle CD - Conditional Decap, MPLS - MPLS Decap, EX - Extranet MoFE - MoFRR Enabled, MoFS - MoFRR State, MoFP - MoFRR Primary MoFB - MoFRR Backup, RPFID - RPF ID Set, X - VXLAN Interface flags: F - Forward, A - Accept, IC - Internal Copy,

```
 NS - Negate Signal, DP - Don't Preserve, SP - Signal Present,
   II - Internal Interest, ID - Internal Disinterest, LI - Local Interest,
   LD - Local Disinterest, DI - Decapsulation Interface
   EI - Encapsulation Interface, MI - MDT Interface, LVIF - MPLS Encap,
   EX - Extranet, A2 - Secondary Accept, MT - MDT Threshold Crossed,
   MA - Data MDT Assigned, LMI - mLDP MDT Interface, TMI - P2MP-TE MDT Interface
   IRMI - IR MDT Interface
(10.2.1.8,203.0.113.1) RPF nbr: 10.1.2.2 Flags: RPF
 Up: 00:09:10
 Incoming Interface List
   GigabitEthernet0/0/0/1 Flags: A, Up: 00:09:10
 Outgoing Interface List
   Tmdtdefault Flags: F NS TMI, Up: 00:09:10
```
### Controleer of er per grensrouter één P2MP TE-tunnel is als head-end router:

RP/0/0/CPU0:C-PE1#show mpls traffic-eng tunnels tabular

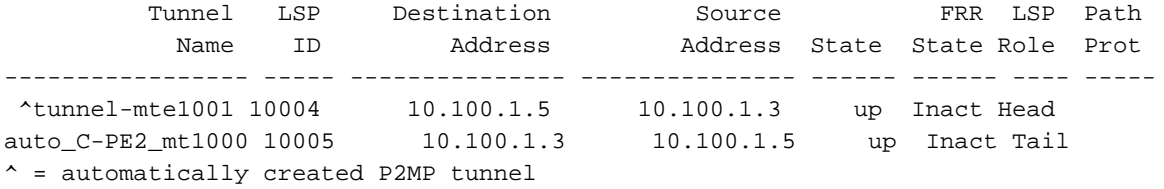

#### Zodra de Data MDT wordt geactiveerd, zijn we de route-type 3 & 4 routes:

```
RP/0/0/CPU0:C-PE1#show bgp ipv4 mvpn rd all-zero-rd 
BGP router identifier 10.100.1.3, local AS number 1
BGP generic scan interval 60 secs
Non-stop routing is enabled
BGP table state: Active
Table ID: 0x0 RD version: 0
BGP main routing table version 143
BGP NSR Initial initsync version 4 (Reached)
BGP NSR/ISSU Sync-Group versions 0/0
Global table multicast is enabled
BGP scan interval 60 secs
Status codes: s suppressed, d damped, h history, * valid, > best
           i - internal, r RIB-failure, S stale, N Nexthop-discard
Origin codes: i - IGP, e - EGP, ? - incomplete
  Network Next Hop Metric LocPrf Weight Path
Route Distinguisher: 0:0:0
*> [1][10.100.1.3]/40 0.0.0.0 0 i
*>i[1][10.100.1.5]/40 10.100.1.5 100 0 i
*> [3][32][10.2.1.8][32][203.0.113.1][10.100.1.3]/120
                  0.0.0.0 0 i
*>i[4][3][0:0:0][32][10.2.1.8][32][203.0.113.1][10.100.1.3][10.100.1.5]/224
                   10.100.1.5 100 0 i
```
Processed 4 prefixes, 4 paths

Route-type 3, kondigt aan alle staarteindrouters aan dat een Data MDT wordt gesignaleerd:

RP/0/0/CPU0:C-PE1#show bgp ipv4 mvpn rd all-zero-rd [3][32][10.2.1.8][32][203.0.113.1][10.100.1.3]/120 BGP routing table entry for [3][32][10.2.1.8][32][203.0.113.1][10.100.1.3]/120, Route Distinguisher: 0:0:0 Versions: Process bRIB/RIB SendTblVer Speaker 141 141 Last Modified: Sep 12 08:46:17.207 for 00:00:41 Paths: (1 available, best #1, not advertised to EBGP peer) Advertised to peers (in unique update groups): 10.100.1.5 Path #1: Received by speaker 0 Advertised to peers (in unique update groups): 10.100.1.5 Local 0.0.0.0 from 0.0.0.0 (10.100.1.3) Origin IGP, localpref 100, valid, redistributed, best, group-best, import-candidate Received Path ID 0, Local Path ID 1, version 141 Community: no-export Extended community: RT:1:1 PMSI: flags 0x01, type 1, label 0, ID 0x000003ed000003ed0a640103

#### Het PMSI-programma decodeerde:

PMSI: flags 0x01, type 1, label 0, ID 0x000003ed000003ed0a640103

De gedecodeerde PMSI van de vorige opdracht is:

The PMSI Tunnel Type is : 1 : RSVP-TE P2MP LSP The PMSI Tunnel ID is : 0x000003ed000003ed0a640103 Extended Tunnel ID : 1005 Reserved part (should be zero): 0X0000 Tunnel ID : 1005 P2MP ID : 10.100.1.3

#### Dit is ook hier te zien:

RP/0/0/CPU0:C-PE1#show pim mdt cache

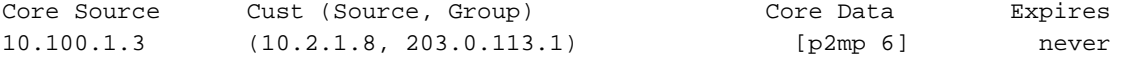

Leaf AD: 10.100.1.5

#### Route-type 4 kondigt aan de head-end router aan welke router het staartuiteinde is:

```
RP/0/0/CPU0:C-PE1#show bgp ipv4 mvpn rd all-zero-rd
[4][3][0:0:0][32][10.2.1.8][32][203.0.113.1][10.100.1.3][10.100.1.5]/224
BGP routing table entry for
[4][3][0:0:0][32][10.2.1.8][32][203.0.113.1][10.100.1.3][10.100.1.5]/224, Route Distinguisher:
0:0:0
Versions:
 Process bRIB/RIB SendTblVer
Speaker 143 143
Last Modified: Sep 12 08:46:17.207 for 00:01:25
```

```
Paths: (1 available, best #1)
 Not advertised to any peer
 Path #1: Received by speaker 0
 Not advertised to any peer
 Local
    10.100.1.5 (metric 30) from 10.100.1.5 (10.100.1.5)
      Origin IGP, localpref 100, valid, internal, best, group-best, import-candidate, imported
      Received Path ID 0, Local Path ID 1, version 143
      Extended community: SEG-NH:10.100.1.5:0 RT:10.100.1.3:0
      Source AFI: IPv4 MVPN, Source VRF: default, Source Route Distinguisher: 0:0:0
```
#### Controleer of de Data MDT van de P2MP TE-tunnel is ingesteld:

RP/0/0/CPU0:C-PE1#show mpls traffic-eng tunnels tabular

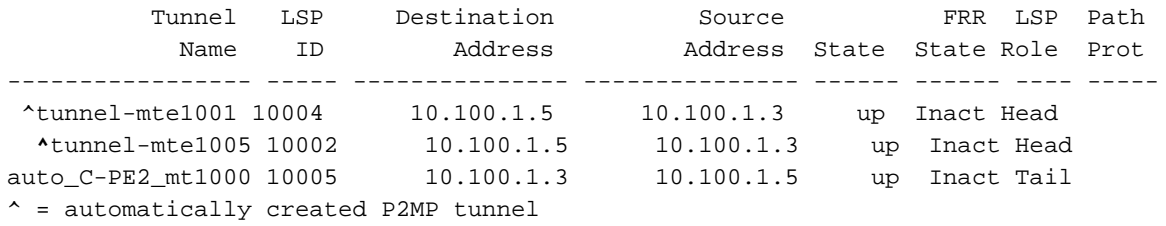

### Uitgaande border-router

Controleer of de inkomende interface de Tmdt-interface is:

```
RP/0/0/CPU0:C-PE2#show mrib route 203.0.113.1 
IP Multicast Routing Information Base
Entry flags: L - Domain-Local Source, E - External Source to the Domain,
   C - Directly-Connected Check, S - Signal, IA - Inherit Accept,
   IF - Inherit From, D - Drop, ME - MDT Encap, EID - Encap ID,
   MD - MDT Decap, MT - MDT Threshold Crossed, MH - MDT interface handle
   CD - Conditional Decap, MPLS - MPLS Decap, EX - Extranet
   MoFE - MoFRR Enabled, MoFS - MoFRR State, MoFP - MoFRR Primary
   MoFB - MoFRR Backup, RPFID - RPF ID Set, X - VXLAN
Interface flags: F - Forward, A - Accept, IC - Internal Copy,
   NS - Negate Signal, DP - Don't Preserve, SP - Signal Present,
    II - Internal Interest, ID - Internal Disinterest, LI - Local Interest,
   LD - Local Disinterest, DI - Decapsulation Interface
   EI - Encapsulation Interface, MI - MDT Interface, LVIF - MPLS Encap,
   EX - Extranet, A2 - Secondary Accept, MT - MDT Threshold Crossed,
   MA - Data MDT Assigned, LMI - mLDP MDT Interface, TMI - P2MP-TE MDT Interface
    IRMI - IR MDT Interface
(10.2.1.8,203.0.113.1) RPF nbr: 10.100.1.3 Flags: RPF
 Up: 00:18:03
 Incoming Interface List
   Tmdtdefault Flags: A TMI, Up: 00:18:00
 Outgoing Interface List
    GigabitEthernet0/0/0/0 Flags: F NS, Up: 00:18:03
```
De RPF op de router van de uitgangsgrens wijst naar de router van de ingangsgrens. De toegangsinterface is Tmdtdefault. Let op de T voor TE Tunnel:

```
RP/0/0/CPU0:C-PE2#show pim rpf 10.2.1.8
```

```
Table: IPv4-Multicast-default
* 10.2.1.8/32 [200/30]
    via Tmdtdefault with rpf neighbor 10.100.1.3
```
# Voorbeeld 3: Zoals in voorbeeld 1, maar er is iBGP tussen PE en border router

### Bekijk afbeelding 6.

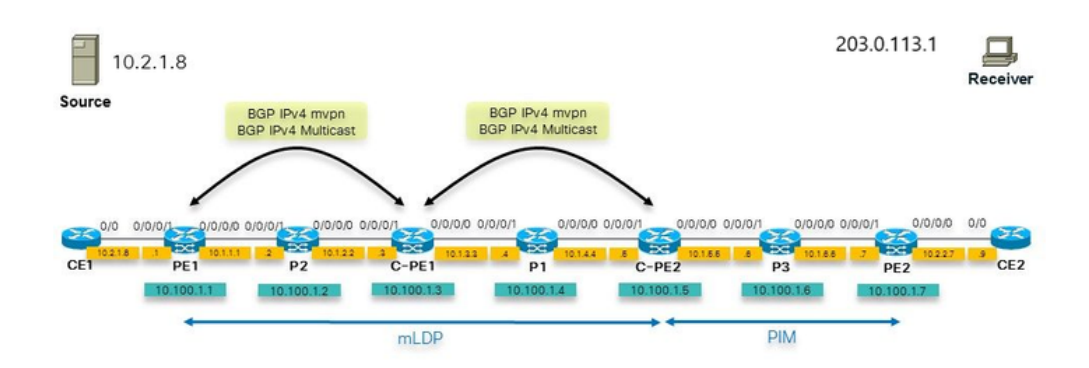

## Afbeelding 6

We zien een asymmetrische instelling waarbij we één kernnetwerk hebben met mLDP aan de ene kant en PIM nog steeds aan de andere kant en GTM. Dit kan gebeuren tijdens de migratie van kernbomen. De C-PE1 router moet een RR zijn voor BGP IPv4 multicast en BGP IPv4 mVPN. De configuratie voor PIM en multicast-routing die we in voorbeeld 1 op C-PE1 hadden, is nu nodig op PE<sub>1</sub>.

# Voorbeeld 4: Naadloze MPLS

We implementeren GTM via Naadloze MPLS (Unified MPLS). De PE router moet GTM begrijpen, wat alleen een Cisco IOS XR router kan doen en de PE router moet de PIM RPF-Proxy vector in het PIM domein voortbrengen. Deze PIM RPF-Proxy vector is nodig zodat de IP-routers RPF naar het proxy IP-adres (de ABR) kunnen sturen. Sinds Cisco IOS XR 5.3.2, kan Cisco IOS XR de RPF-Proxy Vector genereren in wereldwijde context. GTM kan dus de RPF-Proxy Vector hebben.

Om de Vector van de PIM RPF-Proxy te voortkomen, moet de PE router deze configuratie hebben:

Opmerking: de ondersteuning voor het interpreteren van de PIM RPF-Proxy Vector (dit is wat de IP router moet doen) is geïntroduceerd in Cisco IOS XR eerdere releases.

Dit maakt de inzet van GTM via Naadloze MPLS mogelijk.

### Over deze vertaling

Cisco heeft dit document vertaald via een combinatie van machine- en menselijke technologie om onze gebruikers wereldwijd ondersteuningscontent te bieden in hun eigen taal. Houd er rekening mee dat zelfs de beste machinevertaling niet net zo nauwkeurig is als die van een professionele vertaler. Cisco Systems, Inc. is niet aansprakelijk voor de nauwkeurigheid van deze vertalingen en raadt aan altijd het oorspronkelijke Engelstalige document (link) te raadplegen.